#### An

alle click-TT-Administratoren (alle Personen mit dem Recht "Meisterschaft") alle Kreis- und Bezirksvorsitzenden, Präsidium und Fachbereich Mannschaftssport zur Kenntnis

Liebe Sportfreunde,

anbei die vierten Informationen zu click-TT zum Einstieg in die Spielzeit 2018/2019, die letztmals aus informatorischen Gründen auch noch an die Funktionsträger der alten Kreise gehen:

Vor dem **Ende der endgültigen Ligeneinteilung** (nicht vergessen bis Dienstag, 19.06.2018, alle gemeldeten Mannschaften in Gruppen einzuteilen!) und dem **Ende der Erstellung der Rahmenterminpläne** (**Dienstag, 19.06.2018, letzer Tag für die Fachwarte!**) hier noch einige Informationen.

### **Aktuell: Rahmenterminpläne anlegen** (Wiederholung)

In nuLigaAdmin finden alle Personen mit dem Recht "Spielbetrieb Konfiguration" seit dem 14. Mai im Menü der Spielzeit 2018/2019 unter "Spielbetrieb Konfiguration/Meisterschaften/Bezirk 2018/2019" unterhalb der Grundkonfiguration den Link "Rahmenterminplan".

**Die Anlage des Rahmenterminplans muss jeder Bezirk bis zum 19. Juni - !!! komplett und vollständig !!! - vollzogen haben,** da dieser Termin zwingende Grundlage für die Terminmeldung der Vereine ab dem 20. Juni ist.

Es besteht eine Kopierfunktion, so dass ein bereits eingegebener Rahmenterminplan des Verbandes, eines fremden Bezirkes oder des eigenen Bezirkes als "Vorlage" benutzt werden kann.

#### **Aktuell: Saisonkopie/Anlage der Spielzeit 2018/2019** (Wiederholung)

Am 14. Mai wurde die neue Spielzeit 2018/2019 (den Mannschaftssport betreffend, für den Einzelsport existierte sie bereits) in click-TT angelegt und entsprechende Vorbereitungen getroffen, damit der Meldezeitraum für die Vereinsmeldung durch die Vereine am 16. Mai geöffnet werden kann.

Es besteht bis zum 10. Juni, dem Ende der Vereinsmeldung durch die Vereine, für Administratoren keine Möglichkeit, in die Meldung bzgl. der Ligen und Gruppenzugehörigkeit einzugreifen! Die Einteilung der Mannschaften in die Gruppen erfolgt danach zwischen dem 11. und 19. Juni.

# *!!! Es müssen und sollen keine neuen Gruppen und Ligen durch die Administratoren angelegt werden !!!*

### **Aktuell: Ligen/Gruppen und Spielleiter melden** (Wiederholung)

Mit der Anlage der neuen Spielzeit 2018/2019 in click-TT am 14. Mai kann in diesem Jahr natürlich **nicht** die in der Vorsaison bestehende Ligenstruktur mit allen Gruppen übernommen werden. Alle neuen Bezirke sollten dementsprechend der Geschäftsstelle bis möglichst zum 13. Mai 2018 (spätestens bis zum 3. Juni 2018) folgende Daten gemeldet haben, damit die neue Ligenstruktur aufgebaut werden kann und zur Ligeneinteilung zur Verfügung steht: - Gruppe mit kompletter Bezeichnung (aus der sich die Ligenebene dann automatisch ergibt) (gemäß WO F 3.3.1) - bitte hierzu auch die Seiten 13 und 14 des Anhangs "neue BTTV-Ligenstruktur" beachten

- Spielsystem der Gruppe (gemäß WO E 6)

- ggf. der Angabe, dass das Spielsystem "durchgespielt" wird, also sämtliche Spiele eines Mannschaftskampfes ausgetragen werden (gemäß WO E 2.5). Die "Standardeinstellung" ist bei allen Spielsystemen "Abbruch bei Erreichen des Siegpunktes". Sofern es zu dieser Einstellung später noch Änderungen geben sollte, ist es vollkommen unkompliziert, so lange es sich um alle parallelen Gruppen einer Ligenebene einer Altersklasse handelt.

Die Meldung der Spielleiter ist zu diesem Zeitpunkt noch nicht wichtig, da die Zuordnung der Spielleiter zu ihren Gruppen auch später erfolgen kann. Vor dem Ende der Ligeneinteilung enthält die Gruppe keine Mannschaften und damit auch keinerlei Informationen. Bis Ende Juni sollten allerdings die Spielleiter spätestens gemeldet worden sein, damit Anfang Juli nötige Informationen für den Spielbetrieb an diese verschickt werden können.

Wir werden alle Änderungen so schnell wie möglich in der Datenbank vollziehen und entsprechende Zugänge zu click-TT ändern, neu anlegen oder löschen. Sollte manchen Personen trotz Beenden ihrer Tätigkeit weiterhin ein bestimmtes Zugangsrecht erhalten bleiben, so bitten wir um entsprechende Vermerke und Hinweise. Eine Übersicht aller Rechteinhaber in den Untergliederungen ist Personen mit dem Recht "Meisterschaft" in nuLigaAdmin/Downloads über die Datei "Benutzerdaten (Adminbenutzer - Filter Region)" jederzeit zugänglich.

#### **Aktuell: Mannschaftsmeldung durch die Vereine**

An dieser Stelle bereits die wichtigsten Fakten zur Mannschaftsmeldung durch die Vereine vom 20.06. bis 01.07.

Eine aktualisierte "Handlungsanleitung für Fachwarte des BTTV - Mannschaftsmeldung in click-TT" finden Sie im Anhang dieser E-Mail. Darin finden Sie alle für Sie wichtigen Informationen, um die von den Vereinen eingereichten Mannschaftsmeldungen genehmigen zu können. Eine Genehmigung ist erst ab dem 02.07. möglich, also nach dem Meldezeitraum für die Vereine.

Bis zum 01.07. müssen alle Vereine ihre Mannschaftsmeldungen in click-TT eingegeben haben. Einige wenige werden dies vermutlich nicht zeitgerecht schaffen, so dass diese Meldungen dann noch ausstehen.

Um welche Vereine es sich dabei handelt, können Sie am besten in nuLigaAdmin unter "Spielbetrieb Meldung" über den "Meldestatus-Filter" herausfinden. Die Meldungen sind entweder offen (es wurde für keine Altersklasse eine Meldung abgegeben) oder begonnen (es wurde nicht für alle Altersklassen eine Meldung abgegeben/begonnen).

Zum Teil haben die Vereine zwar eine Reihung vorgenommen, aber dann die Meldung nicht bis zum Ende gebracht und gespeichert. Oder es fehlen bei manchen Meldungen noch die Mannschaftskontakte, wodurch die Meldung eben nicht vollständig ist.

Diese Vereine werden ab dem 02.07. nicht mehr in die Mannschaftsmeldung einsteigen können. Ausschließlich Sie als Administrator haben dazu dann noch die Möglichkeit - nur Sie können dann die Meldung für den Verein zu Ende bringen.

Sollte bis zum 01.07. gar keine Meldung begonnen und abgegeben worden sein, so kann der Verein ab dem 02.07. über die Funktion "Antrag auf Änderung der Mannschaftsmeldung" die Mannschaftsmeldung quasi nachträglich abgeben. Die Vereine haben aber ausschließlich in der Phase vom 20.06. bis 01.07. die Möglichkeit einen SPV (Sperrvermerk) zu setzen, anschließend ist dies nur noch den Fachwarten möglich.

## **Aktuell: Pokalsaison 2018/2019**

Die Pokalsaison kann erst nach dem Abschluss der Mannschaftsmeldung der Vereine (01.07.) erfolgen, da die Mannschaftskontakte bei der Anlage der Pokalmannschaften zur Verfügung stehen sollten.

Die Vorbereitungen erfolgen bereits jetzt, so dass die Anlage der Pokalsaison für die zweite Juli-Woche geplant ist. Während der Anlage werden in allen Bezirken alle gemäß WO K möglichen Strukturen für die Ebenen Verband, Bezirksligen und Bezirksklassen und die Altersklassen Jugend und Erwachsene angelegt. Sowohl jeweils eine Gruppe für das "Final-Four" und eine für die "Vorrunde", die bis zum Viertelfinale benötigt wird. Die Pokalmannschaften werden gemäß der Vereinsmeldung und der danach erfolgten endgültigen Ligeneinteilung in der Pokalsaison angelegt. Erst ab diesem Zeitpunkt steht die Pokalspielzeit komplett für Sie zur Verfügung (**vorher bitte keine Mannschaften manuell über die Vereinsmeldung der Pokalspielzeit anlegen !!!**).

# **Bitte denken Sie daran, dass die Pokalmannschaften jeweils noch den einzelnen Pokalgruppen zugeordnet werden müssen.**

Es muss durch eine Person mit dem Recht "Meisterschaft" über "Spielbetrieb Meldung" eine "Ligen- und Gruppeneinteilung" erfolgen. Die Pokalspielleiter (nur Recht "Spielleiter") können diese Zuordnung nicht selber treffen!

Sollten Bezirke erstmalig über den "normalen" Pokal gemäß WO K hinaus weitere Pokalsysteme anbieten wollen - z.B. den EURO-Pokal - bitte ich um gesonderte Mitteilung. In diesen Fällen würde ich gerne mit dem entsprechenden Fachwart (das Recht "Meisterschaft" ist nötig für die Meldungen!) gemeinsam die Konfiguration besprechen und durchgehen. Dieses Vorgehen hat sich mit vielen Kreisen/Bezirken in den letzten Spielzeiten bewährt.

Weitere Informationen zur Pokalsaison werden nach der Anlage im Juli erfolgen.

## **Links:**

nuLigaAdmin-Login <https://bttv.click-tt.de/admin> nuLigaKurier-Login<https://bttv.click-tt.de/kurier> nuVerband-Login [https://bttv.click-TT.de/verband](https://bttv.click-tt.de/verband) Sie erreichen die Login-Maske und weitere Informationen und Veröffentlichungen bzgl. der Administration von click-TT auch über die click-TT-Seiten der BTTV-Homepageunter [https://www.bttv.de/service/click-tt/click-tt-fuer-fachwarte.](https://www.bttv.de/service/click-tt/click-tt-fuer-fachwarte/)

## **Zeitplan Spielzeit 2018/2019**

bis 11. Mai: Auf- und Absteiger in der abgelaufenen Spielzeit markieren - *Fachwarte/Spielleiter* bis 13. Mai: Gruppen (mit Spielsystem!) der neuen Bezirke melden - *Fachwarte* 14. Mai: Saisonkopie/Anlage der Spielzeit 2018/2019 - *Geschäftsstelle/click-TT* 16. Mai bis 10. Juni: Vereinsmeldung (inkl. Pokalmeldung) (WO F 2.6) - *Vereine* 16. Mai bis 19. Juni: Rahmenterminpläne anlegen - *Fachwarte* 11. Juni: Veröffentlichung der neuen Ligenpläne der Spielzeit 2018/2019 - *Geschäftsstelle* 11. bis 19. Juni: Endgültige Ligenzusammenstellung (WO F 3.1.1) - *Fachwarte* bis 19. Juni: Spielleiter-Zugänge zu click-TT - *Geschäftsstelle* 20. Juni bis 01. Juli: Mannschaftsmeldung (WO H 2.1) - *Vereine* 02. bis 28. Juli: Genehmigung der Mannschaftsmeldungen (WO H 3.4) - *Fachwarte* 09. Juli: Saisonkopie/Anlage der Pokalspielzeit 2018/2019 - *Geschäftsstelle/click-TT* 20. Juni bis 01. Juli: Terminmeldung für Ligen auf Verbandsebene (WO G 5.3) - *Vereine* 20. Juni bis 15. Juli: Terminmeldung für Ligen unterhalb Verbandsebene (WO G 5.3) - *Vereine* bis 10. Juli: Erstellung Spielplanentwurf für Ligen auf Verbandsebene (WO G 5.4.2) - *Spielleiter*

bis 10. August: Erstellung Spielplanentwurf für Ligen unterhalb Verbandsebene (WO G 5.4.2) - *Spielleiter*

Mit freundlichen Grüßen

Nils Rack stv. Geschäftsführer BTTV

Bayerischer Tischtennis-Verband Georg-Brauchle-Ring 93 80992 München Tel. 089-15702-421 Fax 089-15702-424 E-Mail [n-rack@bttv.de](mailto:n-rack@bttv.de) [http://www.bttv.de](http://www.bttv.de/) <http://www.facebook.com/bttv.de>

Eingetragen in das Vereinsregister des Amtsgerichts München VR 6335 Vorstand § 26 BGB: Konrad Grillmeyer, Gunther Czepera, Josef Grabinger, Norbert Endres, Christine Zenz, Marcus Nikolei Bankverbindung: Commerzbank München, IBAN DE40 7004 0048 0830 9734 00 USt-ID-Nr. DE129514029

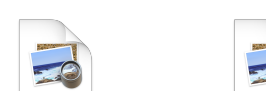

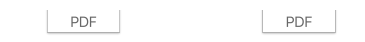

201803 neue Mannschaftsmel BTTV-…tur.pdf dung 0…18.pdf